# 取扱説明書 保証書添付 型番: BW-MN350

超短焦点プロジェクター

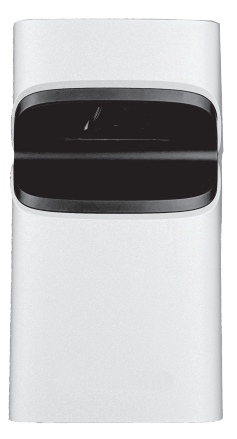

-この度は弊社製品をお買い上げいただきまして誠にありがとうございます-

- ■ご使用の前に必ずこちらの取扱説明書をお読みいただき、内容を 十分理解された上で正しくご使用ください。
- ■お読みになられた後は、いつでも取り出せるところに大切に保管 してください。

※外観および仕様は改良のため予告なく変更することがあります。

- ※製品の更新やアップグレードにより、実物とイメージ図が若干 異なる場合があります。
- ■保証書は必ず「お買い上げ日・販売店名」等、必要事項の記入を お確かめの上、販売店からお受け取りください。

# もくじ

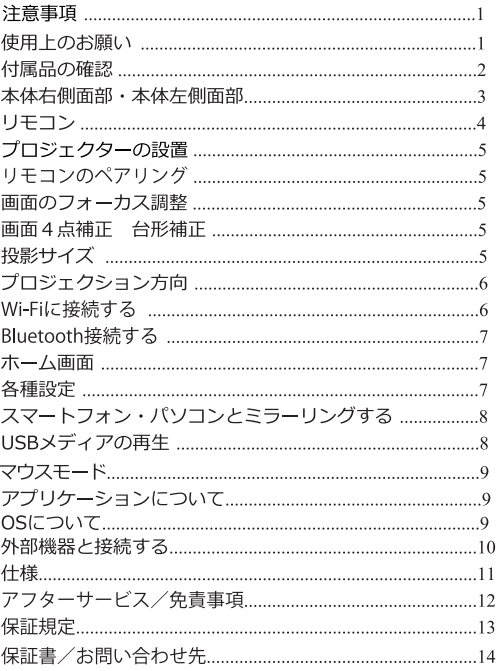

#### 注意事項

- ●本体起動中に発光部(レンズ)を覗かないでください。 日を傷める場合があります。
- ●修理技術者以外の人は分解、修理、改造をしないでください。 火災・感電・けがの原因となります。
- ●濡れた手でコンセントからACアダプターの抜き差しをしないでくださ い。感電やけがをすることがあります。
- ●不安定な場所や傾いたところでは使用しないでください。 落下したり倒れたりしてけがや故障の原因となります。
- ●雷が鳴り出したらACアダプターや本体に触れないでください。 感電やけがの恐れがあります。
- ●水につけたり、水をかけたりしないでください。 ショート・感電の恐れがあります。
- ●開口部やすき間から異物を入れないでください。 火災・感雷の原因となります。
- ●本体に水の入った花瓶や重い物はのせないでください。 こぼれた場合、火災や故障の原因となります。
- ●移動の際は、本体に振動や衝撃をあたえないでください。 故障・感雷の原因となります。
- ●お手入れの際は必ずACアダプターをコンセントから抜いてください。 ショートや感電の恐れがあります。
- ●子供だけで使用させたり、乳幼児の手の届くところで使用しないでく ださい。けがや感電の原因となります。
- ●本体を布などで覆ったり、風通しの悪い場所や狭い場所に設置しない でください。火災や故障の原因となります。
- ●本製品は一般家庭用です。業務用(店頭デモ)等の目的で過度に長時 間連続で使用された場合は保証期間内であっても保証対象外となりま す。

#### 使用上のお願い

- ●本製品に開いている放熱用の通気口をふさがないでください。
- ●本製品の使用中に、近くのテレビ・ラジオ・ビデオ等の機器に、画像 や音声の乱れなど出ることがあります。その場合は離してご使用くだ さい。
- ●殺虫剤や整髪料、その他の揮発性の溶剤などをかけないでください。 お手入れの場合も、アルコール・シンナー・ベンジン等の溶剤は使用 しないでください。
- ●長時間ご使用になると本体が熱くなることがありますが、故障ではあ りません。
- ●ご使用にならないときは、本体電源をOFFにし、ACアダプター、USB メモリを取り外しておいてください。
- レンズの損傷を避けるために、紙、布、または他のクリーニングツー ルを使用してレンズを直接拭かないでください。レンズ表面のほこり はエアダスター等を使って除去してください。
- ●濡れた状態で本製品やリモコンに触らないでください。本製品は乾燥 した風通しの良い環境で使用し、濡れた後は使用しないでください。

●高温または低温になると電子機器の寿命が短くなります。本製品は以 下の条件で保管するようにしてください。

周囲温度は-20℃~60℃、動作温度は-10℃~35℃です。

- ●本製品の電源アダプター以外を使用しないでください。
- ●リモコンには、本書で指定された電池を使用してください。誤った電 池を使用すると、リモコンや本製品の故障の原因となります。
- ●本製品の動作中は、ベッドや毛布などの可燃物の上に置かないでくだ さい。
- ●本製品を圧迫したり、重いものを上に乗せないでください。
- ●内部回路基板への損傷を避けるために、本製品を投げたり、叩いた り、強く揺らしたりしないでください。

付属品の確認

パッケージの中に下記のものがすべて入っているかご確認ください。

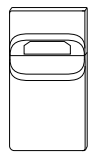

プロジェクター本体

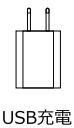

アダプター

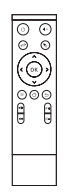

リモコン

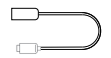

Mini HDMI to HDMI 変換アダプター

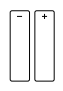

リモコン用 単四乾電池

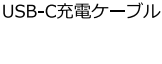

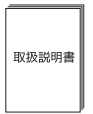

取扱説明書兼保証書 (本書)

付属のリモコン用電池はテスト用のため、寿命が短い場合があります。 ご了承ください。

### 本体右側面部

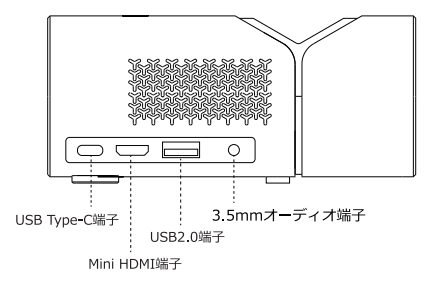

本体左側面部

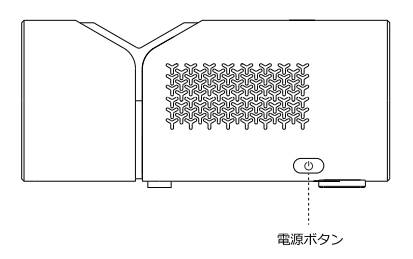

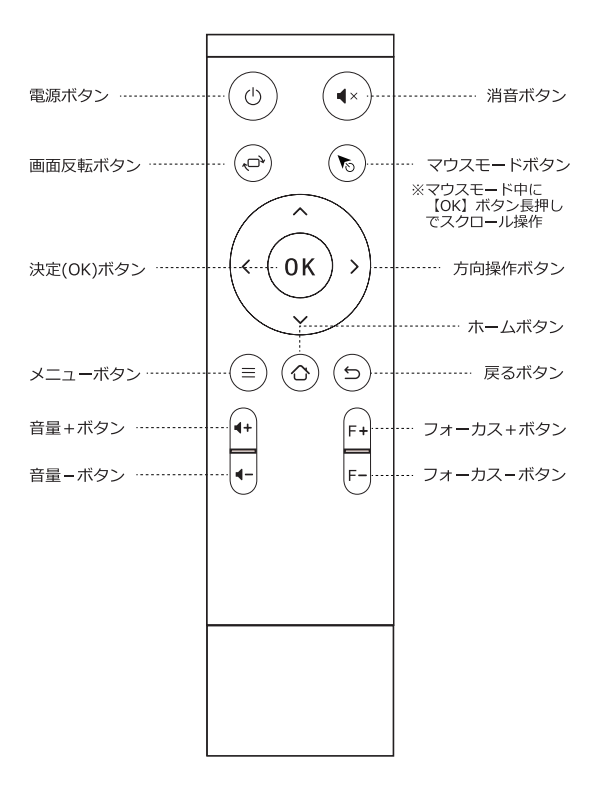

 $\overline{4}$ 

プロジェクターの設置

- 1.本製品をテーブル等、安定した場所に設置します。
- 2.本製品とUSB充電アダプターを、USB-C充電ケーブルで接続し、アダ プターをコンセントに差し込みます。
- 3.本体の【電源】ボタンを長押しすると電源がオンになり、投影が始ま ります。
- ※リモコンでは電源をオンにできません。 雷源が入った状態で、本体またはリモコンの【雷源】ボタンを長押 しすると、すぐに電源が切れます。

#### リモコンのペアリング

- 1リモコンに電池を入れます。(単四乾電池2本使用)
- 2.本製品の電源を入れた状態で、リモコンを本製品に近づけ (3~5 cm以内) リモコンの【決定】ボタンと【戻る】ボタンを5秒間長押し します。ペアリングには約3~5秒かかります。
- 3.リモコンの赤ランプ点滅が止まると、ペアリング成功です。

画面のフォーカス調整

リモコンのフォーカスボタン【F+】【F-】を押すと、手動で投影画面の ピントを合わせることができます。

#### 画面4点補正 台形補正

リモコンを使用して、ホーム画面右上の「〈◎〉」→「画像設定」→「台形 補正1で画面を補正することができます。投影された画像に応じて手動 で調整します。

#### 投影サイズ

最適な投影サイズは30インチ、対応サイズは20~50インチ、壁・ス クリーンからの対応距離は0cm~20cmで、使用状況に応じて適切な サイズと位置を決めてください。

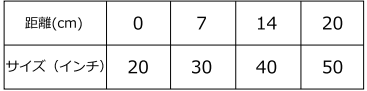

プロジェクション方向

「ホーム」→ホーム画面右上の「〈◎)」→「画像設定」→「プロジェクショ ン方向1で変更できます。

プロジェクション方向を変更する場合は、一度プロジェクターの電源を 切り、設置完了後に電源を入れて設定してください。

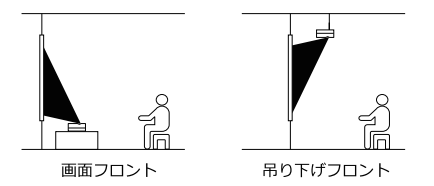

画面フロントの場合

初期設定の画面フロントモードを例として、本製品を平らな白い壁や カーテンの前に5cm~20cmの距離で水平に置き、投影画像の中心が目 の高さになるように設置することをおすすめします。

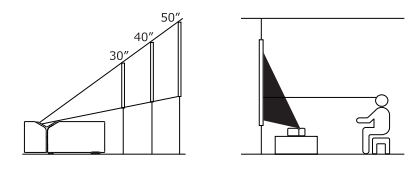

#### Wi-Fiに接続する

- 1. 「ホーム」→ホーム画面右上の「〈の)」→「ワイヤレスネットワーク」で 設定できます。
- 2「ワイヤレススイッチ」をオンにし、「近くのWi-Fiを選択Iに表示さ れたお客様のご契約したWi-Fiネットワーク名を選択します。 ※ネットワーク名はWi-Fiルーターの機器によって異なります。
- 3.パスワードを入力して、接続したネットワーク名の横に「接続済 み」が表示されたら設定完了です。

Bluetooth接続する

本製品のBluetooth接続を使用して、Bluetooth対応ヘッドホンやス ピーカーと接続することができます。

1. 「ホーム」→ホーム画面右上の「〈◎〉」→ 「Bluetooth」で設定できます。

- 2.Bluetoothをオンにします。
- 3.「新しいデバイス」に表示された接続(ペアリング)をする Bluetooth機器を選択します。 ※表示名はBluetooth機器によって異なります。 ※目的の機器が表示されない場合は、「デバイスのスキャン」を選 択して再検索してください。
- 4.画面に沿って端末を認証し、「登録デバイス」欄に接続する Bluetooth機器が表示され、「接続済み」と表示されたら設定完了 です。
- ※接続するBluetooth機器によって操作が異なる場合があります。

※接続するBluetooth機器の説明書に沿って認証してください。

ホーム画面

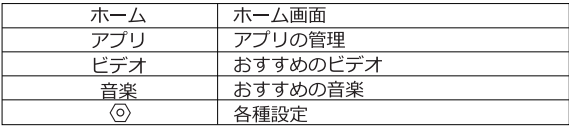

マイアプリ (アプリ内) ※インストールされているアプリ

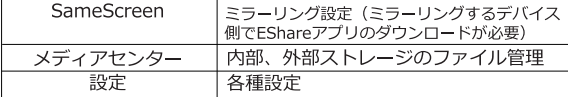

各種設定

「ホーム」→ホーム画面右上の「◎」で設定画面が表示されます。 設定メニューでは下記の項目の設定をすることができます。

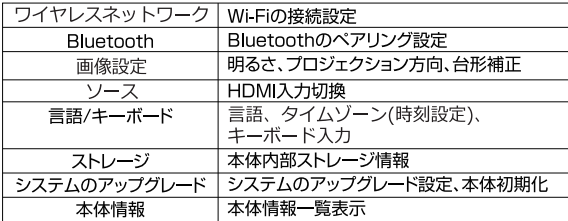

#### スマートフォン・パソコンとミラーリングする

SameScreenアプリを使用してミラーリングすることができます。

- 1. 「ホーム | → 「アプリ | → 「マイアプリ | → 「SameScreen | を選択し ます。
- 2.ご使用になるスマートフォンで、iPhone·iPad·Android用のEShare アプリをダウンロードしてスマートフォンにインストールします。 パソコンの場合は 「http://h.eshare.appl にアクセスして、EShare アプリをダウンロードしてインストールします。
- 3. FShareアプリを起動するとデバイスリストに本製品【EShare-XXXXI が表示されます。
- ・iPhone・iPadの場合
- ①【FShare-XXXX】→【画面を共有する】をタップすると本製品と 接続されます。
- 2)iPhone・iPadの【画面ミラーリング】機能で本製品と接続できま す。
- ・Androidの場合

【Mirroring】をタップすると本製品と接続されます。

・パソコンの場合

【Share Screen】をクリックすると本製品と接続されます。

- ※【EShare-XXXX】の下四桁の数字は機体によって異なる数字が表 示されます。
- ※ミラーリングを行うには、本製品とご使用になるスマートフォン が同じWi-Fiネットワークに接続している必要があります。

#### EShareアプリでできること

- ・スマートフォンの画面を本製品で投影できます。
- ・本製品の画面をスマートフォンで視聴できます。
- ・スマートフォンを本製品のリモコンとして使用できます。
- ※著作権保護された動画アプリなどはミラーリングで動画を視聴する アとはできません..

#### USBメディアの再生

「ホーム」→「アプリ」→「マイアプリ」→「メディアセンター」を 選択してください。

USBポートにUSBメモリ·SSD·HDDを接続して、動画·画像·音楽 などを再生することができます。

再生中は、リモコンで音声・映像の一時停止・再生や、再生速度・画 面などの設定ができます。

※ファイルを選択中にリモコンの【メニュー】ボタンを押すと、本体 USBメモリに保存されているファイルをコピー・切り取り・貼り付 け・削除することができます。

#### マウスモード

【マウスモード】ボタンを押してオンにし、再び【マウスモード】ボ タンを押すと、3秒後にマウスカーソルが消えてオフになります。

- ※一部アプリでは、マウスモードでの操作が必要な場合があります。 ※マウスモード中に【OK】ボタンを押しながら移動すると、スクロ ール操作ができます。
- ※プリインストールアプリの中で、「NETFLIX」「Spotify」はマウ スモードでの操作が必要となります。

アプリケーションについて

本製品は独自のAndroidOSを搭載しております。 プリインストールされているアプリケーションについては動画視聴を お楽しみいただけますが、プリインストールされていないその他アプ リケーションの動作は保証しておりません。

※より多くのアプリケーションを利用されたい場合は、外付けストリ ーミングメディアプレーヤー (別売) などをご利用ください。

#### OSについて

AndroidOSのアップデートがある場合は、

「ホーム」→ホーム画面右上の「◇)」→「システムのアップグレード」 →「オンラインアップグレード」

でシステムのアップデートを行ってください。

#### 外部機器と接続する (HDMI入力)

- 1.本製品のMini HDMI端子と、外部機器を接続して動画視聴やゲーム画 面などを投影することができます。
- 2. 本製品のMini HDMI端子に付属の変換アダプターを取り付け、外部機 器のHDMI端子とHDMIケーブル(別売)で接続してください。
- 3. 「ホーム」→ホーム画面右上の「〈◎)」→「ソース」→「HDMI」を 選択して、外部機器の画面を投影することができます。

※音声が出ない場合は以下をご確認お願いします。

- ·本製品はDolby、DTS形式の音声フォーマットに対応していません。
- ・動画の音声が出ない場合は、接続している機器の音声またはオーディ 才設定でDolby DigitalをオフまたはPCMにしてください。
- ·ブルーレイ、DVDプレーヤーから再生した時に音声がでない場合、 プレーヤーのオーディオ設定でDolbvをオフまたはPCMに変更してく ださい。

外部機器と接続する (USB端子)

- 1.本製品のUSB端子を使用してUSBメモリやHDDに保存されている動 画・画像・音楽などを再生することができます。
- 2. 「ホーム」→「アプリ」→「マイアプリ」→「メディアヤンター」を 選択して【決定】ボタンを押します。「USBI を選択して【決定】 ボタンを押すとUSB端子に接続したUSBメモリやHDDに保存された ファイルが表示されます。
- 3 再生や表示したいファイルを選択して【決定】ボタンを押すと再生が 始まります。

※【メニュー】ボタンを押すと、各種設定が行えます。 ※対応フォーマットは仕様ページをご確認ください。

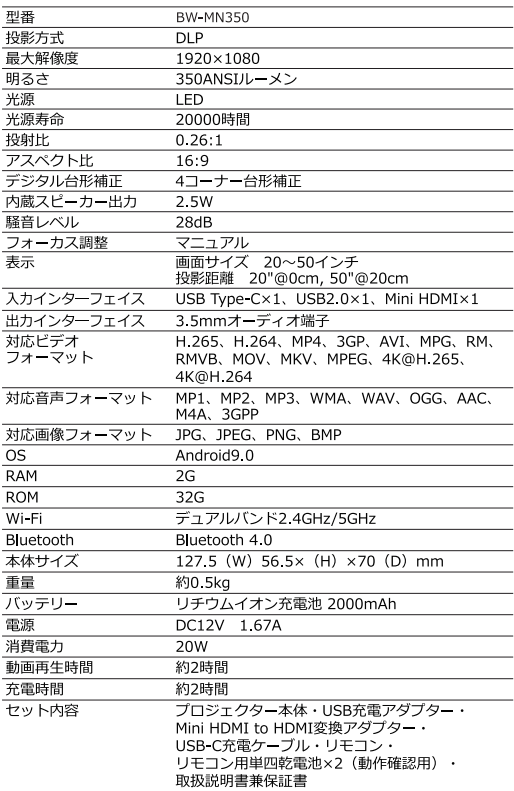

※仕様は製品の改善・品質向上のため予告なく変更される場合があります。

・動画再生時間、充電時間は目安であり、使用条件やバッテリー状況などの 影響で異なります。

#### アフターサービス

■この製品は家庭用です。

この製品は家庭用です。業務用や長時間連続して使用しないでください。

- ■万一、本体を落としたり破損した場合は点検修理(有料)をご依頼ください。 お買い上げの販売店又は弊社カスタマーセンターへご相談ください。
- ■取扱説明書「安全上のご注意」の記載事項を守ってお使いください。

思わぬ事故や機器の故障の原因となります。

■保証書

この製品は保証書付きです。保証書はお買い上げの販売店で「販売店名・お買い上げ日」 等の記入をご確認の上、内容をよくお読みいただいた後、大切に保管してください。 保証期間は、お買い上げ日より1年間です。

■修理をご依頼いただく際は

【保証期間中の場合】

商品に保証書を添えてお買い上げの販売店又は弊社カスタマーセンターへご相談ください。

【保証期間中が過ぎている場合】

お買い上げの販売店又は弊社カスタマーセンターへご相談ください。

- ※保証期間内外に関わらず、いかなる理由におきましても、お客様が業者に依頼して発生した 本製品の取り付け・取り外しの費用等は弊社では一切責任を負いかねます。
- ※本製品の故障による代替品の貸出は一切行っておりません。
- ※弊社は出張修理サービス等を行っていません。

※修理をご依頼いただく際の輸送箱は、お客様自身でご用意をお願いします。

「修理規定」に基づき修理を承っております。 「修理規定」の最新版は弊社ホームページでご確認いただけます。

高橋国際商事ホームページ https://www.takaworld.co.jp

■アフターサービスについてご不明な場合は アフターサービスについてご不明な場合は、お買い上げの販売店又は弊社カスタマー センターへご相談ください。

#### 免責事項について

- ●地震や雷などの自然災害及び当社の責任以外の火災、第三者による行為、その他の事故、お客様 の故意または過失、誤用、その他異常な条件下での使用によって生じた損害に関して、当社は一 切青仟を負いません。
- ●本製品の使用または使用不能から生ずる付随的な損害(事業利益の損失・事業の中断など)に関 して、当社は一切責任を負いません。
- ●取扱説明書の記載内容を守らないことによって生じた損害に関して、当社は一切責任を負いません。
- ●当社が関与しない接続機器、ソフトウェアとの組み合わせによる誤動作などから生じた損害に関 して、当社は一切責任を負いません。
- ●衝撃・振動・誤動作および故障や修理などによって生じた記録データの損壊、損失について、当 社は一切責任を負いません。

#### 保証規定

- ・保証期間内の製品については、保証規定とあわせて「修理規定」も必ずお読みください。 同意いただいたうえで、アフターサービスをご依頼ください。
- ・本規定は予告なく変更する場合がございます。本規定の最新版は、当社ホームページでご確認 いただけます。なお、本規定は常に最新版を適用するものとします。
- ・延長保証など、当社保証とは別の保証を利用される場合は、修理品送付前に販売店にお問い合 わせください。
- ・保証書は再発行いたしませんので紛失しないように大切に保管してください。
- ・保証期間は使用開始時期・使用期間にかかわらず、保証書に記載の期間です。修理後も保証期 間に変更はありません。
- ・修理の都合により、製品を交換、あるいは製造番号を変更する場合がございます。 生産終了や修理部材欠品等の理由により、当初お約束していた代替品の提供や修理が満足にで きない場合があることにつきご了承ください。
- ・保証期間内であっても、保証内修理適用判断については、当社権限にて実施させていただきます。 全て無料保証修理をお約束するものではございません。
- ①ご購入日から保証期間内に正常なご使用で故障が発生した場合、製品と保証書をご持参のうえ、 お買い上げ販売店又は当社カスタマーセンターにお申しつけください。当社無料修理保証規定 に基づき無償で本体を修理いたします。
- ②本製品をネットオークション、ネットフリーマーケット、転売品、中古品またはそれに類する 条件で入手した場合は製品保証の対象外となります。
- ③本製品を他者から譲り受けた場合、製品保証の対象者は購入者本人となります。当保証規定に 基づく修理の依頼は購入者本人(購入したことを証明し得る者)が行う必要があります。
- ④保証期間でも次のような場合には有料修理となります。
- ※使用上の誤り、または改造や不当な修理による故障または損傷。

当社によらない分解、改造(ソフトウェアを含む)、修理等が行われた痕跡がある場合。

- ※お買い上げ後の取付場所の移動、落下、引越し、輸送、強い衝撃等による故障または損傷。
- ※火災、塩害、ガス害(硫化ガスなど)、虫害、鼠害、地震、落雷、津波および風水害、その他天 災地変、錆、カビ、たばこの煙等による汚れ、ゴミや埃などの異物混入、あるいは異常電圧など の外部要因による故障または損傷。
- 一般家庭用以外(業務用、または異常な連続使用など)のご使用、船舶への搭載などに使用され X -た場合の故障または損傷。
- ※保証書の提示がない場合。購入日が確定できるレシート、納品書、販売店からの発送メール等が 無い場合.
- ※保証書にお買い上げ年月日、お客様名、販売店名の記入のない場合、あるいは字句を書き換えら れた場合。
- ※付属品 (リモコン、アダプター等) と消耗品 (バッテリー、フィルター等) の交換。
- ※液晶バネルのドット抜けは製品の性質上、初期不良·修理·返品制度の対象外となります。
- (S)サポート及び保証書は日本国内にのみ有効です。Effective only in Japan.

 $v1.05$ 

## 製品保証書

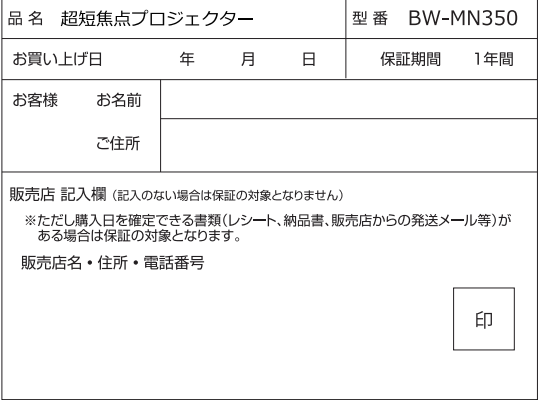

※本製品のサポートは日本国内限定となります。

※製品をお送り頂きます場合は必ず弊社カスタマーセンターへご連絡後にお願いします。

#### 発売元: 株式会社 高橋国際商事

〒273-0005 千葉県船橋市本町5-12-20

カスタマーセンター

-※※※ 047-409-9832 受付時間平日9:00~17:00(土日祝祭日および弊社指定休日を除く)